# **Incidenti di sicurezza**

Roberto Cecchini INFN Firenze

III Incontro di GARR-B Firenze 24-25 Gennaio 2001

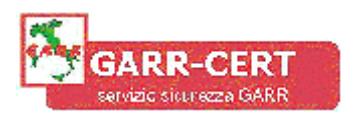

## **Tipi di attacchi**

• Vulnerabilità del software installato:

q buffer overflow, backdoor, …

- Vulnerabilità dei protocoli di rete (IPv4 non è stata progettata pensando alla sicurezza, con IPv6 le cose dovrebbero andare meglio…):
	- q spoofing, session hijacking, man-in-the-middle, sniffing, analisi del traffico;
	- q denial of service (DoS):
		- mail bombing, SYN flood, ping flood, ecc..
- *Social Engineering*.

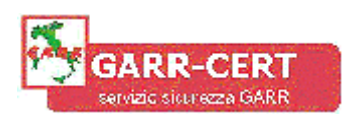

### **Protezioni e controlli**

- Host
	- q strumenti di intrusion detection e controllo
		- **COPS**, **Tiger**, **aide**, **wots**, …
	- q "personal" firewall
		- **ipf**, **ipchains**, …
	- q scanner (port e vulnerability)
		- **nmap**, **sara**, **nessus**, …
- Reti locali
	- $\Box$  firewall;
	- q sistemi di network intrusion detection:
		- **snort**, **shadow**, **argus**, **arpwatch**, …
- Protocolli di comunicazione q IPSec, SSH, SSL/TLS, PGP, S/MIME, …

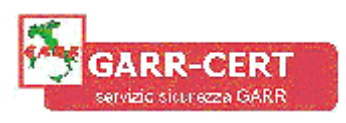

#### **Metodi più comuni di accesso**

- Vulnerabilità più di moda (al momento):
	- $\Box$  ftpd;
	- $\Box$  telnetd:
	- $\Box$  rpc;
	- q LPRng;
	- q mountd;
	- $\Box$  bind;
	- $\Box$  imap/pop;
	- q ftp anonimo (*warez*).
- Password "rubate":
	- q una volta ottenuto l'accesso, anche non privilegiato, è **molto** facile diventare **root** (e non solo su Linux!);
	- q ben più della metà delle compromissioni segnalate hanno seguito questa strada.

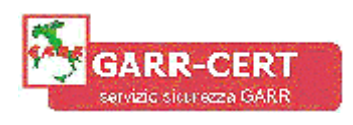

## *Modus operandi* **(1/2)**

- Compromissione:
	- $\Box$  da remoto:
		- utilizzo di un exploit su un servizio (ad es. **ftp**) con ottenimento shell di root;
	- $\Box$  da locale:
		- login come utente legittimo;
		- scarico via rete programma di exploit (ad es. da ftp.technotronix.com);
		- compilazione, esecuzione e ottenimento shell di root.
- Compilazione e installazione *rootkit.*
- Installazione altre *backdoor*
	- q shell suid in directory utente
	- q attivazione di servizi di rete
	- q creazione di nuovi utenti
	- q …

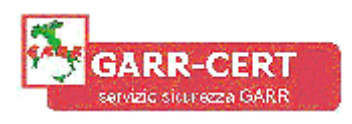

## *Modus operandi* **(2/2)**

- Cancellazione tracce:
	- $\Box$  ripulitura file di log;
	- q shell history in */dev/null*
- Attività preferite:
	- $\Box$  sniffer:
		- interfaccia generalmente in modo promiscuo (ma non necessariamente);
	- $\Box$  bot IRC:
		- elevato traffico tcp;
		- attività apparentemente da nodi che non esistono (*mirkforces*);
	- $\Box$  scansioni;
	- $\Box$  DoS:
		- elevato traffico icmp (ma non necessariamente);
	- q ponte per attacchi ad altri nodi (in special modo sulla stessa LAN).

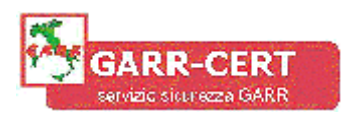

## **Ci sono ospiti?**

- Ho ricevuto segnalazioni di attività sospette proveniente dalla mia macchina:
	- $\Box$  scansioni;
	- $\Box$  traffico ICMP;
	- $\Box$  ecc., ecc..
- La macchina si comporta in modo strano:
	- q molto lenta, ma con **ps** (o **top**) non si vede nulla di particolare;
	- q uno o più filesystem sono pieni, ma non riesco a scoprire perché;
	- q i file di log sembrano incompleti o sono addirittura scomparsi;
	- q il traffico in rete è molto elevato;
	- q login ad ore strane e/o da nodi sconosciuti;
	- $\Box$  ecc. ecc.

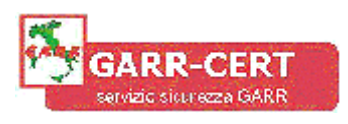

#### **Alla ricerca dell'intruso e delle** *backdoor*

- Alcune utility di sistema potrebbero essere state "addomesticate" (*rootkit*):
	- q un *rootkit* è un package con versioni modificate di tutte le principali utility: scaricato, compilato e installato dall'intruso.
		- **chsh, passwd**, **login**: permettono di diventare **root;**
		- **du**, **find**, **ls**: nascondono alcuni file e directory;
		- **ifconfig**: non mostra il flag di modo promiscuo;
		- **netstat**: nasconde particolari connessioni;
		- **ps**, **top**: nascondono certi processi;
		- **syslogd**: non scrive su syslog certe stringhe;
		- shared library di sistema;
		- programmi per modificare i log di sistema;
		- i file di controllo spesso in */dev* con nomi "strani", ad es. " ", ".. ", "…", ecc.;
	- q per scoprirlo:
		- file integrity checker (ad es. **aide**), **attenzione alle shared library**;
		- **chkrootkit**;
		- confronto con un sistema identico;
		- CD Rom di emergenza (ad es. home made, **rip** o **tomsrtbt**).

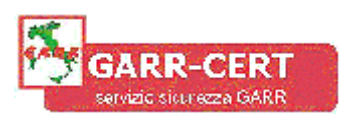

## **Controllo filesystem (1/2)**

• File **setuid** o **setgid** in directory utente

find / -type f -a \( -perm  $-4000$  -o -perm  $-2000$  \) \  **-exec ls -lg {} \;**

- File regolari in */dev*
	- q alcuni rootkit hanno i file di configurazione in */dev/pty\**
	- q spesso i **bot irc** si trovano in */dev/...* (o varianti)
- *.rhosts*, *hosts.equiv, .shosts, ecc.* <sup>q</sup> attenzione ai **+** e ai **#** (non esistono caratteri di commento!)
- *.login*, *.logout*, *.profile*, *.cshrc, .forward* q comandi "strani"?
- */etc/passwd*
	- q nuovi account;
	- q account di sistema non disabilitati (come dovrebbero essere);
	- $\Box$  account con uid/gid errati e/o 0;
	- q account vecchi con nuove password.

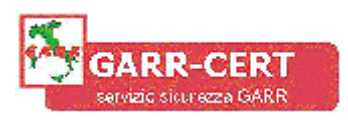

## **Controllo filesystem (2/2)**

• *inetd.conf*

q servizi non richiesti, anche apparentemente innocui;

- **crontabs** e **at-jobs**
- file di startup (*rc.local*, *sh.login*, ecc.) q è stato cambiato il PATH? (ad esempio aggiungendo ".")
- file modificati di recente
	- q ad es. i file modificati da non meno di 1 giorno, ma non più di 2: find /  $-ctime -2 -ctime + 1 -exec 1s -lg {\} \backslash$ ;
- ftp anonimo
	- q è stato abilitato?
	- q sono stati modificati i permessi delle directory?

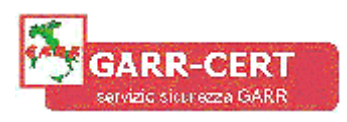

#### **Controllo processi**

- Presenza di sniffer
	- q **ifconfig** (se non modificato) lo dovrebbe segnalare

#### **# ifconfig eth0**

 **eth0 Link encap:Ethernet HWaddr 00:60:08:92:CF:79 inet addr:132.83.135.18 Bcast:132.83.135.255 Mask:255.255.255.0 UP BROADCAST RUNNING PROMISC MULTICAST MTU:1500 Metric:1 RX packets:157127188 errors:20787 dropped:20787 overruns:26633 TX packets:4960510 errors:0 dropped:0 overruns:0 Interrupt:11 Base address:0x6400**

#### q **ifstatus**

 $\Box$  filesystem in rapida crescita;

q antisniffer? [**security.fi.infn.it/conferenze/fi00/**]

#### • Processi attivi

q spesso con nomi innocenti: ad es. **ps** o addirittura " "

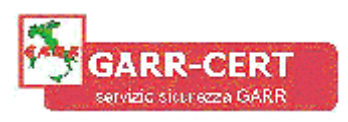

## **Controllo connessioni di rete (1/5)**

- Connessioni da/verso nodi insoliti?
	- q controllate i logfile locali e dell'eventuale Network Intrusion Detection System

#### • ad esempio **argus**

**ra -r argus.out -c host VITTIMA**

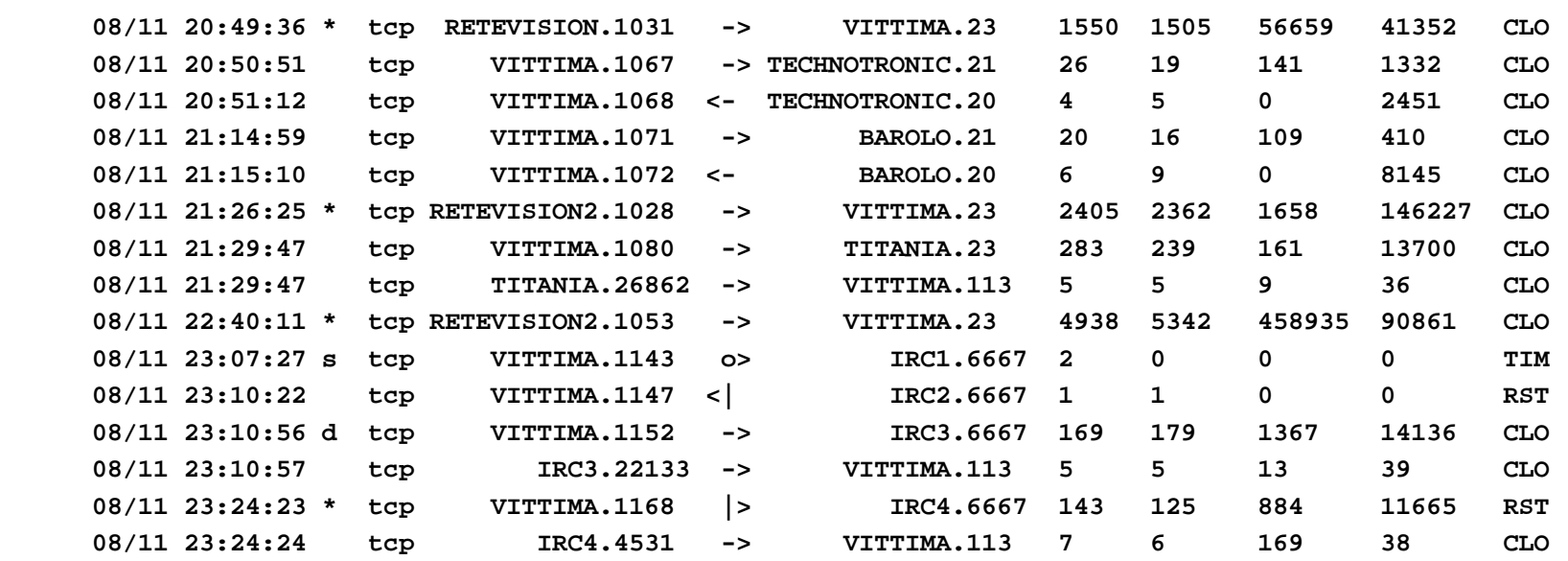

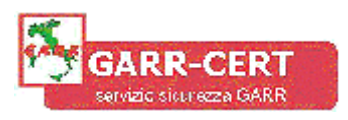

### **Controllo connessioni di rete (2/5)**

- Connessioni di rete sospette? **netstat** & **lsof**
	- q che connessioni sono attive?

```
 # netstat -a
 Proto Recv-Q Send-Q Local Address Foreign Address State
 tcp 0 0 *:sunrpc *:* LISTEN
 tcp 0 0 *:auth *:* LISTEN
 tcp 0 0 *:ssh *:* LISTEN
 tcp 0 20 host:ssh pcc.es:4325 ESTABLISHED
 udp 0 0 *:syslog *:*
 udp 0 0 *:sunrpc *:*
 udp 0 0 *:2345 *:*
 # lsof -i | grep 2345
 nc 12112 root 3u inet 0x01437018 0t0 UDP *:2345
q quale processo ha aperto una connessione con host2?
 lsof -i | grep host2
    ps 28637 root inet TCP host1:1768 -> host2:1456 (ESTABLISHED)
q che file sta usando ps?
 lsof | grep ps
 ps 28637 root cwd VDIR 31,0x5000 3072 10240 /dev/ttyq2
```
III Incontro di GARR-B Firenze, 24-25 Gennaio 2001

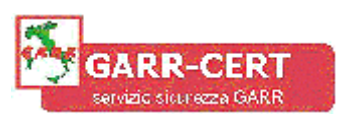

### **Controllo connessioni di rete (3/5)**

- Traffico in rete elevato?
	- q controllate con **ntop**
		- multipiattaforma
		- molti tipi di report
			- per host
				- » data sent/received
				- » traffic distribution …
			- globali
				- » connessioni aperte
				- » traffic matrix …
		- possibilità di generare allarmi e/o azioni
	- q usate uno sniffer
		- **tcpdump**
		- **ethereal**

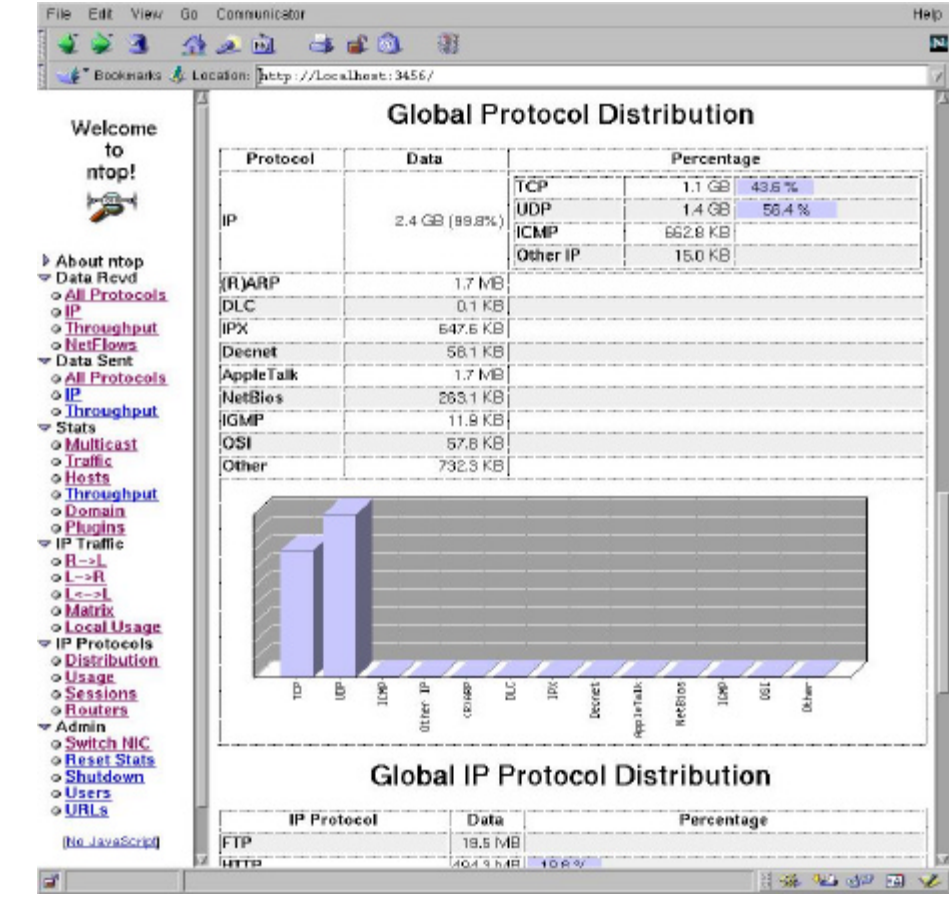

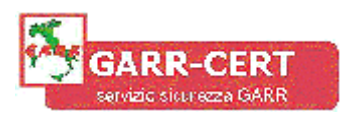

#### **Controllo connessioni di rete (4/5)**

• Su che porte sto ascoltando?

q fate una scansione (da un altro nodo) con **nmap**

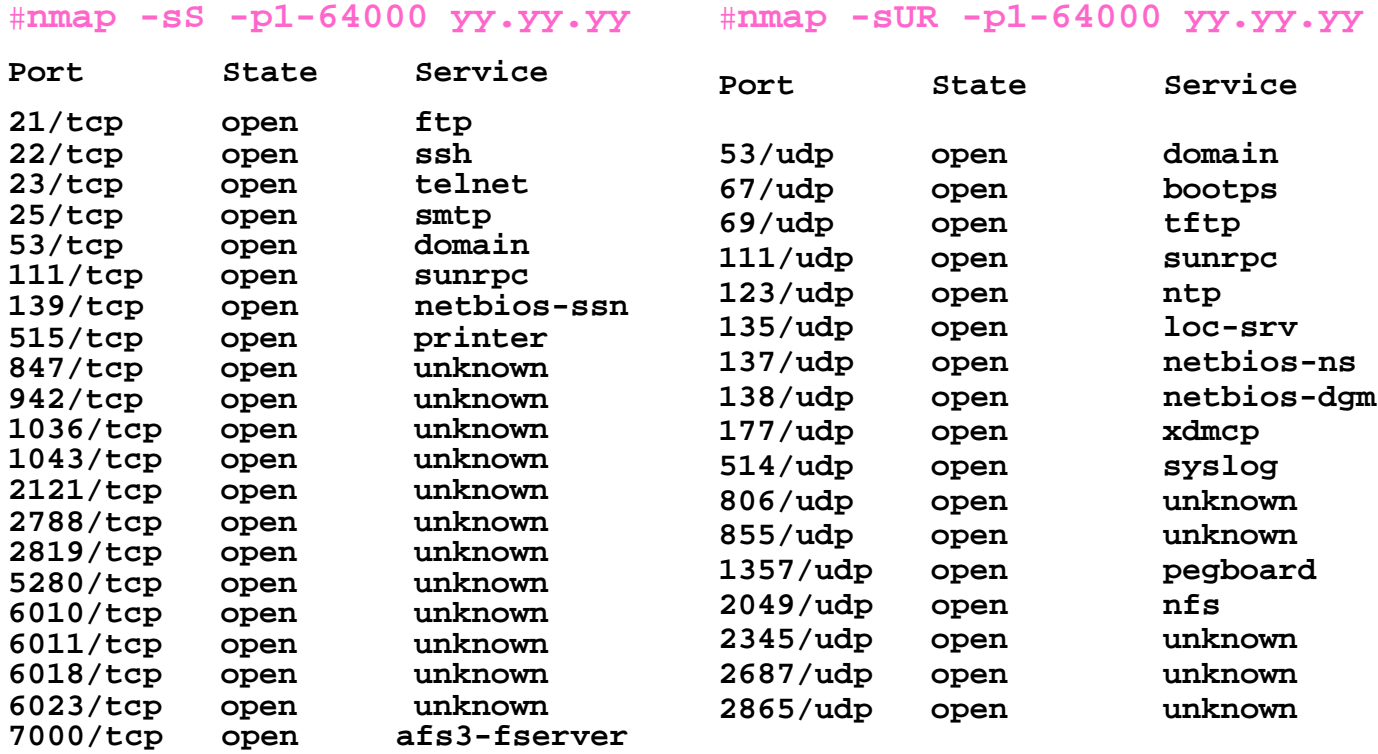

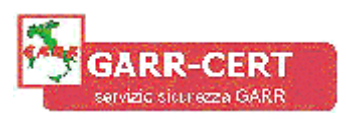

### **Controllo connessioni di rete (5/5)**

- **nfs:** esportate (e importate) solo il dovuto? **# showmount -e export list for vittima: /home/brz whp.in.it,ftr.in.it /usr (everyone) # showmount -a hacker.org: /usr whp.in.it: /home/brz**
- **rpc**: sono stati aggiunti servizi?

**# rpcinfo -p**

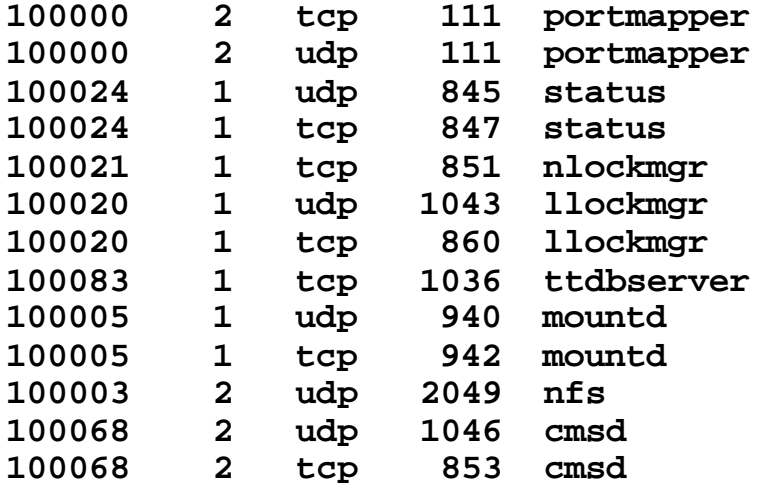

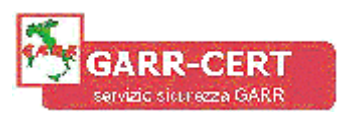

### **Mi hanno compromesso! (1/2)**

- Staccate la macchina dalla rete e lavorate in single user q potrebbe essere meglio staccare la corrente!
- Provate a seguire le tracce dell'intruso:
	- q *messages, xferlog, wtmp, maillog, secure, ecc.*
		- **molto** consigliabile che i file di log vengano salvati anche su un'altra macchina
	- q shell history file.
- Fate un backup il più completo possibile (anche ai fini legali) q in alternativa smontate (e conservate) il disco;
	- q *computer forensics* (ad es. **The Coroner's Toolkit**).

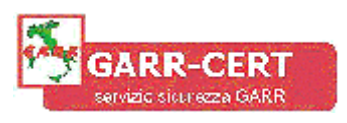

### **Mi hanno compromesso! (2/2)**

- Cercate di scoprire come è entrato l'intruso
- Modificate **tutte** le password
- Se l'intruso è diventato **root** (cosa abbastanza probabile…)
	- q reinstallate il sistema operativo (all'ultima versione e all'ultima patch!)
		- è **molto** difficile altrimenti essere sicuri che non siano rimaste backdoor
	- q controllate l'esistenza di file **suid/gid** nelle directory utente q attenzione a riutilizzare i vecchi file di configurazione
- Quali altre macchine potrebbero essere state compromesse?
	- q usavate *.rhost* (o simili)?
	- q che accessi sulla rete locale sono stati fatti durante la compromissione?

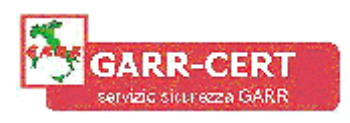

#### **Segnalate l'incidente**

- Inviate un mail a **cert@garr.it** (o riempite il modulo online su **www.cert.garr.it**)
	- q data e ora (con timezone e precisione del vostro clock)
	- q descrizione dell'incidente
	- q come essere contattati
	- q estratti dai log e file lasciati dall'intruso
		- **se oltre 500k non li spedite, limitatevi a dire che li avete: verrete richiamati**
	- q permesso (o diniego) di diffondere la vostra identità
- Riceverete un mail di conferma apertura incidente e verrete tenuti aggiornati sugli sviluppi fino alla chiusura
- Se preferite il fai-da-te contattate direttamente i responsabili dei siti da cui è venuto l'attacco

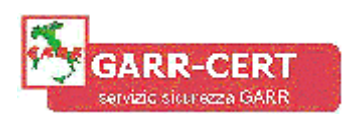

## **Bibliografia (1/2)**

- Collezione di tools (free):
	- q http://www.whitehats.com/
	- q http://www.technotronics.com/
- **COPS**: ftp://ftp.cerias.purdue.edu/pub/tools/unix/scanners/cops/
- **Tiger**: ftp://ftp.cerias.purdue.edu/pub/tools/unix/scanners/tiger/
- **aide**: http://www.cs.tut.fi/~rammer/aide.html
- **chkrootkit:** http://www.chkrootkit.org/
- **rip**: http://www.tux.org/pub/people/kent-robotti/looplinux/rip/
- **tomsrtbt**: http://www.toms.net/rb/
- **argus**: ftp://ftp.sei.cmu.edu/pub/argus
- **snort:** http://www.snort.org/
- **arpwatch:** ftp://ftp.ee.lbl.gov/
- **lsof**: ftp://vic.cc.purdue.edu/pub/tools/unix/lsof
- **ifstatus:** ftp://ftp.cerias.purdue.edu/pub/tools/unix/sysutils/ifstatus/

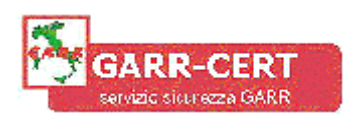

## **Bibliografia (2/2)**

- **ntop**: http://www.ntop.org/
- **tcpdump**: http://www.tcpdump.org/
- **ethereal**: http://www.ethereal.com/
- **nmap**: http://www.insecure.org
- The Coroner's Toolkit: http://www.porcupine.org/forensics/
- http://www.cert.org/security-improvement/
- http://www.cert.garr.it/documenti/
- http://security.fi.infn.it/documenti/